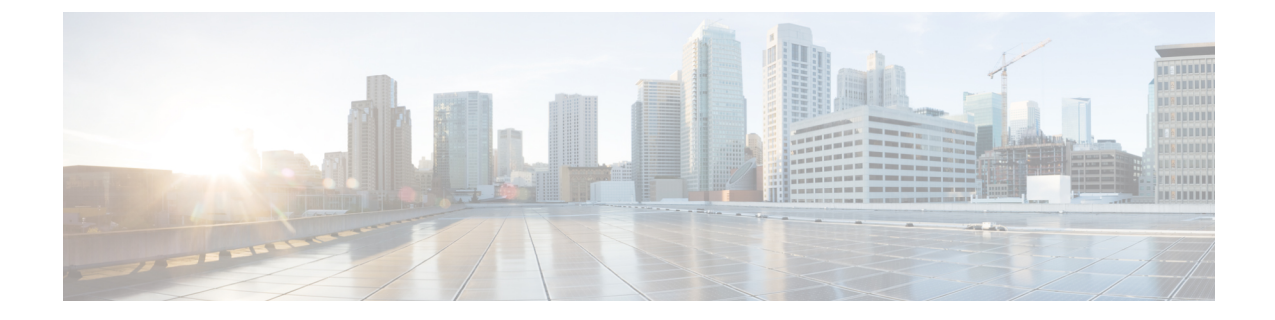

# サービス コールバック

- サービスコールバックについて (1 ページ)
- コールバック フローの設定 (2ページ)
- サービス コールバックを行う (5 ページ)
- サービス コールバック レポートを表示する (5 ページ)

# サービスコールバックについて

コンタクトセンターにコールしている顧客に、エージェントにつながるまでキューで待機する のではなく、コールバックを受けるためのオプションを提供できます。待機時間が長くなる ピーク時間帯や、コンタクトセンターの営業時間外に、顧客にコールバックオプションを提示 できます。

#### サービス コールバックの利点

サービス コールバックにより、コンタクト センターはより高品質なサービスを提供し、顧客 維持率を向上できます。お客様はエージェントにつながるまで待つ必要がはなく、エージェン トの方から電話してもらえるので、カスタマーエクスペリエンスが向上します。

#### サービス コールバックの設定

サービス コールバックを設定するには、フローの開発者がフロー デザイナーを使用してコー ルバック フローを構成する必要があります。

(注)

- サービス コールバック フローを構成する前に、コンタクトセンターの管理者は、サービ スコールバック用の着信エントリポイントとキューを構成する必要があります。
	- キャパシティベースチーム (CBT) では、特別なコールバックはサポートされていませ ん。CBTには個別のエージェントが割り当てられていないので、サービスコールバックを 機能させるには、エージェント ID が必要です。したがって、CBT がサービスを提供する エントリポイントまたはキューにサービスコールバックが流れる場合、通話は失敗しま す。
	- キューアクティビティの後に、Courtesy Callback を構成する必要があります。これを、フ ロー内のファーストクラスのキューアクティビティとして使用しないでください。

顧客がコンタクトセンターにダイヤルして、エージェントにつながるのをキューで待機してい るときに、キューからオプトアウトしてコールバックを受けるオプションを顧客に提示できま す。キュー内での顧客の位置は、コールバックを受けるために保持されます。問い合わせは、 MAX\_TIME\_IN\_QUEUE構成で設定下機関に基づいてキューに入ります。エージェントが対応 可能になると、キュー内での顧客の位置に基づいて、エージェントにはエージェント デスク トップでコールバック リクエストが提示されます。エージェントがコールバック リクエスト を承諾した後に、コールが顧客にダイヤルアウトされます。通話が終了したら、エージェント は、ラップアップコードを選択して通話の後処理を行います。

Webex Contact Center Analyzer に [サービスコールバック (Courtesy Callback)] レポートが用意 されており、スーパーバイザおよび管理者はコールバックの統計情報を表示できます。さら に、エージェントは、「チーム統計履歴(Team StatsHistoric)」エージェントパフォーマンス 統計(APS)(Agent Performance Statistics(APS)レポートでコールバック統計に関する分析 情報を入手できます。

### コールバック フローの設定

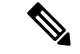

管理者が、サービスコールバック用に着信エントリポイントとキューを設定しているかを確認 します。エントリポイントとキューの設定の詳細については、[「エントリポイントとキュー」](b_mp-release-2_chapter3.pdf#nameddest=unique_83) を参照してください 。 (注)

フローの開発者は、フローデザイナーを使用して、サービスコールバックフローを設定しま す。次の図は、サービスコールバックフローの例を示しています。

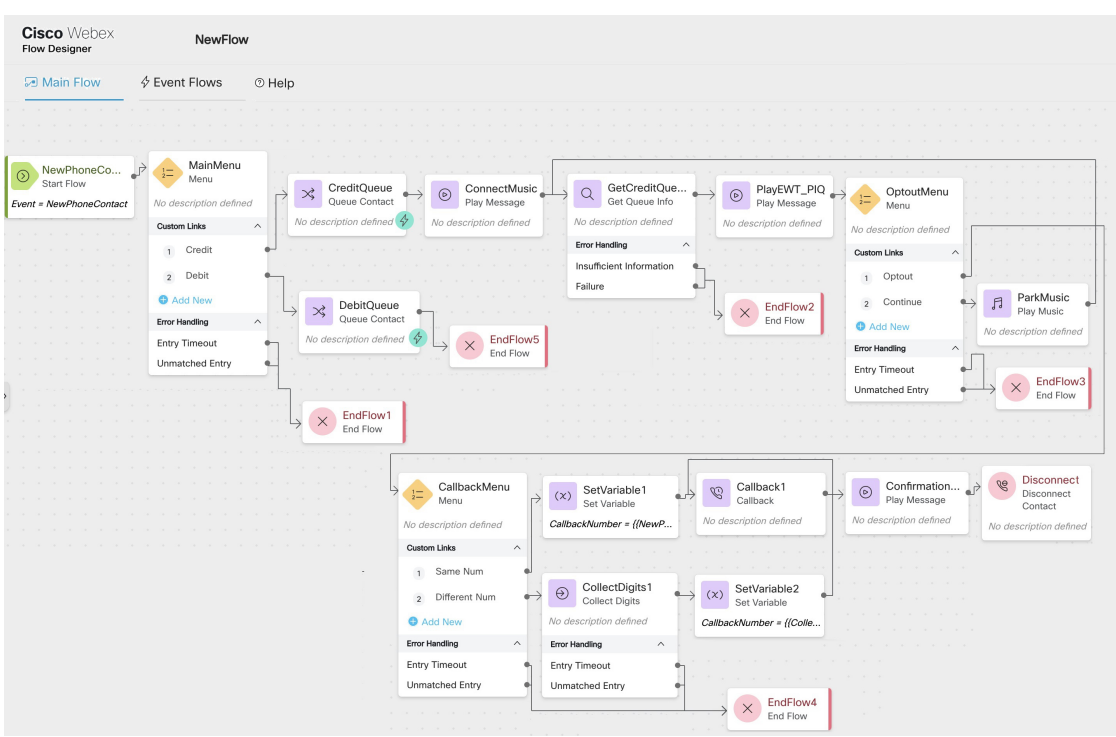

フローデザイナーを使用したフローの設定方法の詳細については、Flow [Designer](b_mp-release-2_chapter6.pdf#nameddest=unique_88) の概要 を参 照してください。

次の手順は、サンプルのサービスコールバックフローをまとめたものです。

- **1.** 顧客が IVR にダイヤルインします。
- **2.** お客様からの問い合わせは、メニューおよびキュー問い合わせ構成に基づいて適切なキュー にルートされます。ここに示されているサンプルフローと一連の手順は、このシナリオに 基づいています。

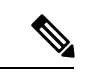

また、顧客がコールをオプトアウトしてコールバックを受信してから、コールをキューにルー ティングすることができます。たとえば、コンタクトセンターの営業時間外の場合などです。 その後、コールバックアクティビティを設定することで、連絡先を適切なキューにルーティン グできます。 (注)

顧客がキューでエージェントを待っている(コールがパークされている)とき、次のアク ティビティで顧客に対応できます。

- •音楽の再生:顧客がキューに入るのを待つ間、静的な .wav ファイルを再生します。
- •メッセージの再生:このアクティビティを使用して、キュー内の位置 (PIQ) と推定 待機時間(EWT)を顧客に通知します。EWT/PIQ を取得するには、Get Queue Info ア クティビティを使用します。

Play Music (音楽の再生) アクティビティと Play Message (メッセージの再生) アクティビ ティを設定して、エージェントが対応可能になるまで、または顧客がキューからオプトア ウトするまで、オーディオファイルを断続的に再生することができます。

- **3.** 顧客は、EWT/PIQに基づいて、[キューからオプトアウト(Opt Out of Queue)]メニューオ プションが提供されます。顧客がキューからオプトアウトした場合は、次のオプションを 設定できます。
	- ·ボイスメールを残す:ブラインド転送アクティビティを設定して、顧客がキューから オプトアウトするときにボイスメールを残せるようにできます。
	- サービスコールバックを受信する: キュー内の顧客の位置は保持され、サービスコー ルバックを受信します。

次のアクティビティにより、コールバックを設定できます。

• メニュー:顧客がコールバック番号を選択できるコールバックメニューを設定し ます。

お客様はコールバック番号を提供するか、お客様の ANI (自動番号識別)番号を デフォルトのコールバック番号として使用できます。

コールバックフローに示されたように、番号の収集および変数の設定アクティビ ティを使用してコールバック番号を設定できます。

• コールバック:コールバックアクティビティを設定し、サービスコールバックを 設定します。着信コールと同じキューを使用するか、別のキューを使用してコー ルバックを実行するコールバックアクティビティを設定できます。

コールバックを行うのに同じキューを選択した場合は、キュー内の顧客の位置に 基づいてエージェントがキューに入れるときに顧客がコールバックされます。

コールバックを行う別のキューを選択した場合は、コールバックリクエストが新 しいキューの最後に配置されます。

Callback アクティビティの設定時に、静的キューまたは変数キューを選択できま す。コールバック アクティビティ パラメータの設定の詳細に関しては、[コール](b_mp-release-2_chapter6.pdf#nameddest=unique_6) [バック](b_mp-release-2_chapter6.pdf#nameddest=unique_6) を参照してください。

メッセージの再生および連絡先の切断アクティビティを使用して、コールバックが登録さ れているという確認メッセージを設定し、連絡先を切断することができます。

(注) フロー設定時、相談やりとりに Courtesy Callback アクティビティを含めることはできません。

### サービス コールバックを行う

お客様がキューからオプトアウトし、エージェントがキュー内で対応可能な際に、キュー内の 問い合わせの配置に基づいてお客様へのコールバックリクエストが開始されます。エージェン トは、エージェントデスクトップでコールバックリクエストが提案されます。

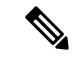

(注)

- エージェントがリクエストを受け付けなかった場合、リクエストは、対応可能な別のエー ジェントにルーティングされるか、エージェントが対応可能になるまで、キューで待機し 続けます。
	- サービスコールバックは1回だけ試行されます。コールが顧客に正常に接続されなかった 場合、または顧客によって拒否された場合は、再試行されません。

エージェントが通話を受信した後、通話は、お客様に対して発信されます。お客様は、コンタ クトセンターに関連付けられているANIから通話を受信します。ANIの詳細に関しては、[「ア](b_mp-release-2_chapter3.pdf#nameddest=unique_181) [ウトダイヤル自動番号識別\(](b_mp-release-2_chapter3.pdf#nameddest=unique_181)ANI)」を参照してください。

お客様が電話に出ないか、電話を拒否すると、コールバックリクエストはキャンセルされま す。お客様が電話に出ると、コールバックリクエストは処理済みとしてマークされます。

通話が終了したら、エージェントは、ラップアップコードを選択して通話の後処理を行いま す。

エージェントデスクトップを介したコールバックリクエストの処理に関する詳細は、『*[Cisco](https://www.cisco.com/c/en/us/support/customer-collaboration/webex-contact-center/series.html) Webex Contact Center* [エージェント](https://www.cisco.com/c/en/us/support/customer-collaboration/webex-contact-center/series.html) デスクトップ ユーザー ガイド』の「「音声通話の管理」」 の章の「「サービスコールバック」」のセクションを参照してください。

## サービス コールバック レポートを表示する

サービス コールバックについては、以下のレポートを利用できます。

- サービス コールバック レポート (Courtesy Callback Repor): 管理者とスーパーバイザが コールバック統計を表示できます。詳細に関しては、『*Cisco [WebexContactCenter](https://www.cisco.com/c/en/us/support/customer-collaboration/webex-contact-center/series.html) Analyzer User Guide*(*Cisco Webex Contact Center Analyzer* ユーザ [ガイド\)](https://www.cisco.com/c/en/us/support/customer-collaboration/webex-contact-center/series.html)』の「*Visualization*(ビ ジュアライゼーション)」の章にある「*Courtesy Callback Report*(サービス コールバック レポート)」を参照してください。
- チーム統計 履歴レポート(Team Stats Historic Report): エージェントが、コールバッ ク コンタクトのパフォーマンスに関するインサイトを取得できるようにします。APS レ ポートは、エージェントデスクトップから確認できます。詳細に関しては、『*[CiscoWebex](https://www.cisco.com/c/en/us/support/customer-collaboration/webex-contact-center/series.html) Contact Center Agent Desktop User Guide*(*Cisco Webex Contact Center* [エージェント](https://www.cisco.com/c/en/us/support/customer-collaboration/webex-contact-center/series.html) デスク トップ ユーザ [ガイド\)](https://www.cisco.com/c/en/us/support/customer-collaboration/webex-contact-center/series.html)』の「*Agent Performance Statistics Reports*(エージェント パフォー

マンス統計レポート)」の章にある「*Team Stats - Historic report*(チーム統計 *-* 履歴レポー ト)」の章を参照してください 。

翻訳について

このドキュメントは、米国シスコ発行ドキュメントの参考和訳です。リンク情報につきましては 、日本語版掲載時点で、英語版にアップデートがあり、リンク先のページが移動/変更されている 場合がありますことをご了承ください。あくまでも参考和訳となりますので、正式な内容につい ては米国サイトのドキュメントを参照ください。